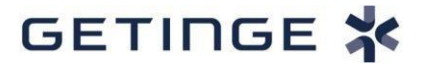

Instrução - MCC/20/002/SM | Pandemia COVID-19 |Servo-n

# **Instrução de Notificação Pandemia COVID-19**

## **COVID-19: Permissão da ventilação de adultos com o ventilador neonatal/pediátrico Servo-n**

Registro ANVISA: **80259110124**

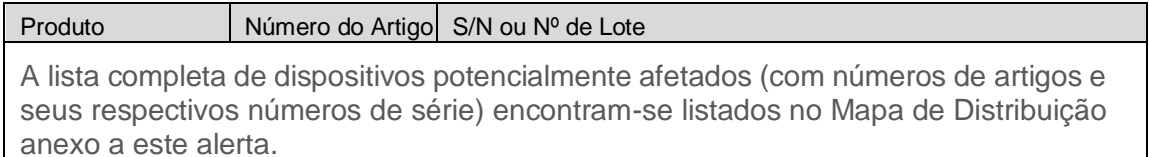

Prezados,

Tendo em vista da situação com o novo coronavírus (2019-nCoV), estamos implementando uma medida de serviço em que os representantes da Getinge podem permitir que o ventilador Servo-n funcione de maneira semelhante ao ventilador universal Servo-u na categoria de pacientes adultos para uso emergencial por um período de tempo. Vide carta de notificação ao cliente "COVID-19: Habilitando a ventilação de adultos com o ventilador neonatal/pediátrico Servo-n".

A carta de notificação ao cliente está publicada no site da Getinge COVID-19: <https://www.getinge.com/int/insights-results/covid-19-resource-center/>

Nas páginas a seguir, estão descritos os detalhes para os preparativos e a instalação desta opção.

Esta medida de serviço é aplicável a todos os países que possuem ventiladores Servon, exceto a Coréia do Sul.

Informações adicionais podem ser obtidos através do OneSupport, <https://onesupport.getinge.com/>

Se você tiver alguma dúvida ou comentário sobre este tópico, não hesite em contatar o representante local da Getinge.

Atenciosamente,

Jennie Haag Diretora de Gestão de Produtos da Maquet Critical Care AB.

## **1. Como ativar a categoria de paciente Adulto em Servo-n**

Vide manual do usuário da opção Experimentar para obter informações completas sobre a função Experimentar, disponível na extranet.

#### **Preparação:**

- 1. Use o cartão do Servo-u (pedido nº 6880736) para poder instalar a opção Experimentar em SERVIÇO & CONFIGURAÇÕES;
	- a. NOTA 1: Use a chave de vendas existente o máximo possível, pois atualmente temos pouco em estoque, mas chegarão em breve.
	- b. NOTA 2: As chaves de serviço não têm acesso à opção Experimentar.
- 2. Faça o download do arquivo de opção especial Experimentar "Servo-n Adult" em SW Download [\(http://swdownload.getinge.com/\)](http://swdownload.getinge.com/) e instale-o em um pendrive da Getinge.
- 3. Faça o dowload dos manuais do usúario do Servo-u para a versão e o idioma do sistema correspindentes ao Servo-n que habilitará a categoria de paciente adulto.

#### **Instalação:**

Em cada Servo-n, habilite a categoria de paciente Adulto:

- 1. Insira o cartão de serviço (pendrive) do Servo-u/n.
- 2. Digite SERVICE & CONFIGUTAÇÕES/SERVIÇO) com o cartão de serviço e o código PIN.
- 3. Verifique se o pendrive com o arquivo de opção Experimentar "Servo-n Adult" está inserido.
- 4. Vá para INSTALAÇÃO | OPÇÃO EXPERIMENTAR"
	- a. Anote o número de períodos restantes da opção Experimentar;
	- b. Selecione "ativar opção Experimentar"
- 5. Entregue um manual de usuário do Servo-u (versão eletrônica) ao cliente;
- 6. Verifique se o ventilador está marcado com a data de desativação da opção Adulto.

NOTA: Nas opções STATUS DO SISTEMA/Instalado, você pode ver as informações sobre os períodos restantes e os dias restantes do período atual; vide captura da tela. **Os dias restantes são atualizados apenas quando o ventilador é reiniciado com a chave liga/desliga** e não devem ser usados para verificar os dias restantes durante a ventilação. Também é recomendável que o ventilador Servo-n esteja claramente marcado com a data de desativação da categoria de paciente adulto, conforme a sugestão abaixo:

## **Data de desativação da opção para Adulto**:

NOTA: a desativação não ocorrerá durante a ventilação, apenas ao reiniciar o ventilador com a chave liga/desliga.

Data de ativação: Períodos restantes:

## **2. Número de períodos da opção Experimentar e como eles são desativados**

Cada período da opção Experimentar é de 28 dias. Dependendo da versão SW do ventilador específico, o número máximo de períodos da opção Experimentar é:

- Servo-u/n SW 1.1 a 2.1: 2 períodos;
- Servo-u/n SW 2.2 a 0: 4 períodos.

Se os períodos da opção Experimentar já tiverem sido utilizados, o número restante de períodos estejam usados. Se este for um caso para Servo-n, não será possível ativar o Adulto nesse ventilador específico.

Uma opção Experimentar não será desativada durante a ventilação, a opção será desativada somente após 28 dias e o ventilador será reiniciado com a chave liga/desliga duas vezes:

- 1. Na primeira reinicialização após o final do período de 28 dias, será apresentado um texto informando "A opção Experimentar expirá em breve"
- 2. Na segunda reinicialização, um texto informando "A opção Experimentar expirou" será apresentado e a opção será desativada.

**NOTA**: Não é possível ativar um novo período de opção Experimentar antes que o atual seja concluído.

## **3. Considerações quando os clientes solicitam novos ventiladores**

A opção Experimentar aplica-se a ventiladores Servo-n instalados, bem como a novos dispositivos portanto, os clientes que estão prestes a pedir novos ventiladores e que julgam a duração total de períodos da opção Experimentar suficientes para cobrir a necessidade de ventiladores extras durante a crise da COVID-19, podem considerar sua necessidade normal de ventilação. Se isso incluir o uso em pacientes neonatais/pediátricos, eles também podem solicitar o uso de ventiladores Servo-n.